## **Olvidé mi contraseña**

**1.** Entre en **servas.org**, póngalo en español si es necesario, y luego haga clic en [**Conexión**]

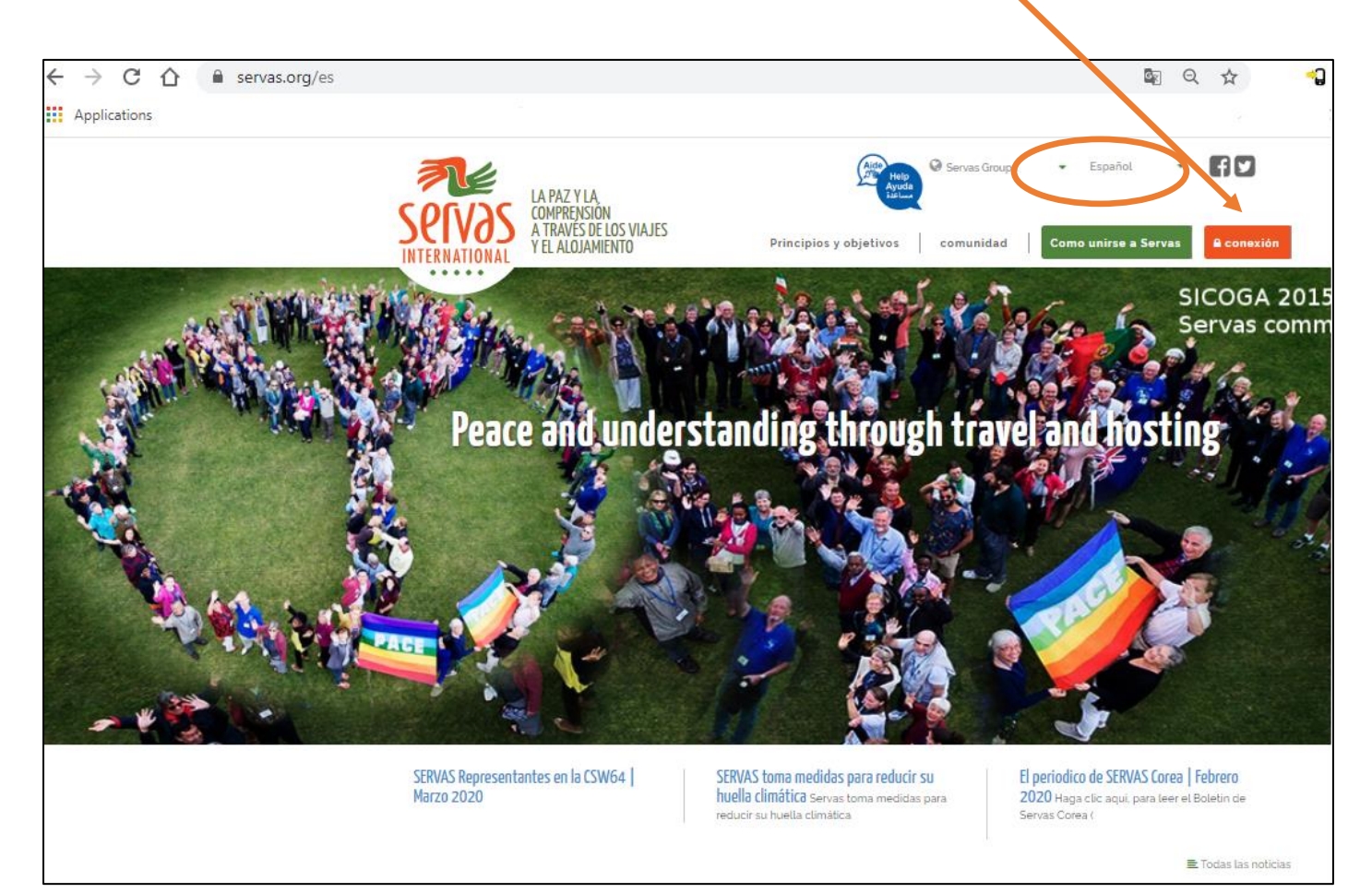

2. Introduzca su nombre de usuario o su dirección de correo electrónico, y haga clic en [**Contraseña olvidada**]

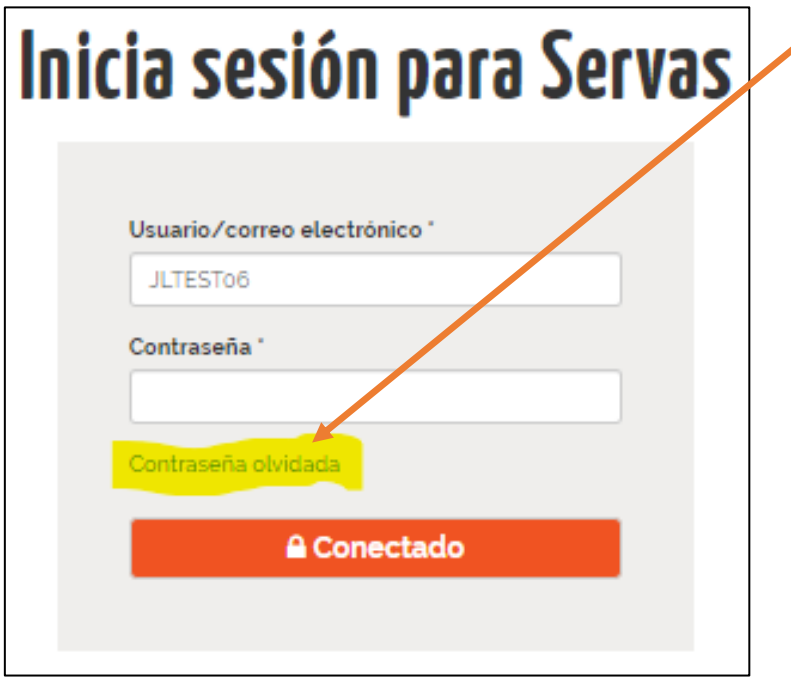

3. Escriba su dirección de correo electrónico y haga clic en [**Nueva contraseña por correo electrónico**].

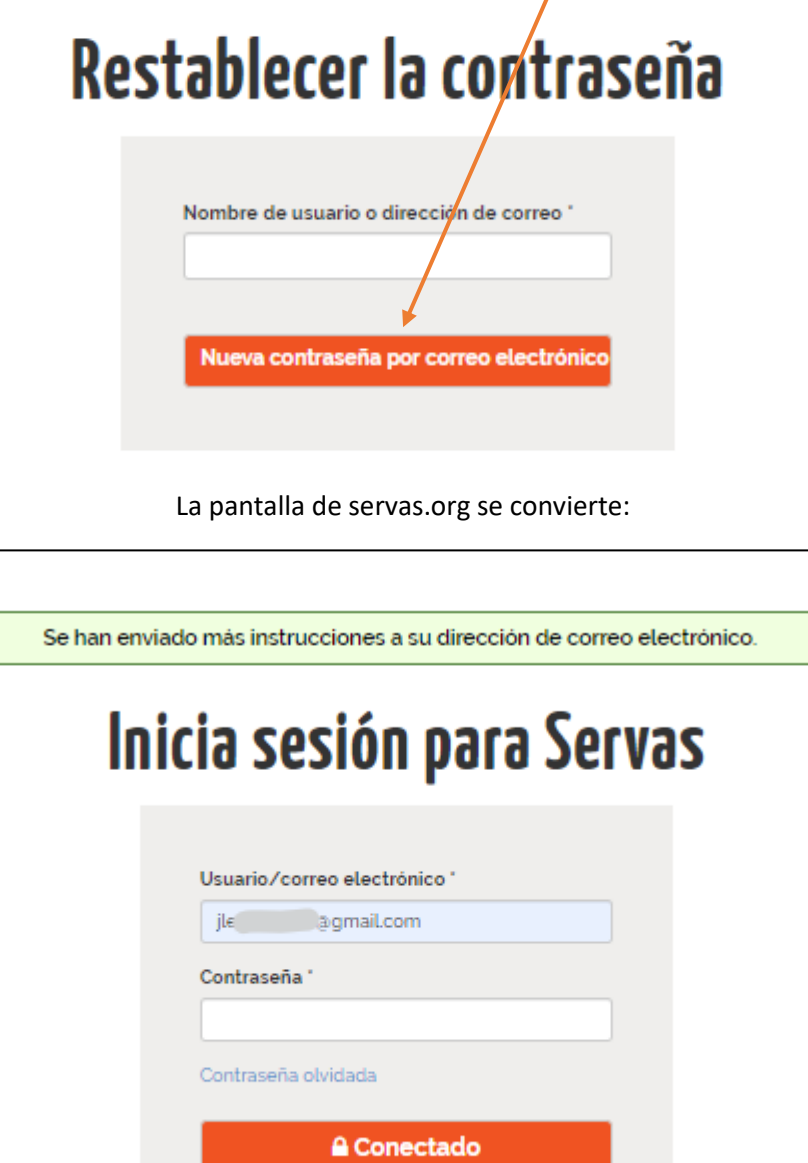

4. Abra su buzón, ha recibido un correo electrónico similar al siguiente

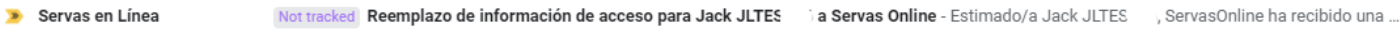

Si no recibe nada en 2 o 3 minutos, revise la bandeja del spam y las promociones, para ver si el correo electrónico de Servas Online está ahí.

5. Abra el correo electrónico de Servas en línea, luego haga clic en el siguiente enlace [https://servas.org/es/use/reset.....] o si el enlace no funciona, cópielo y pégelo en su navegador.

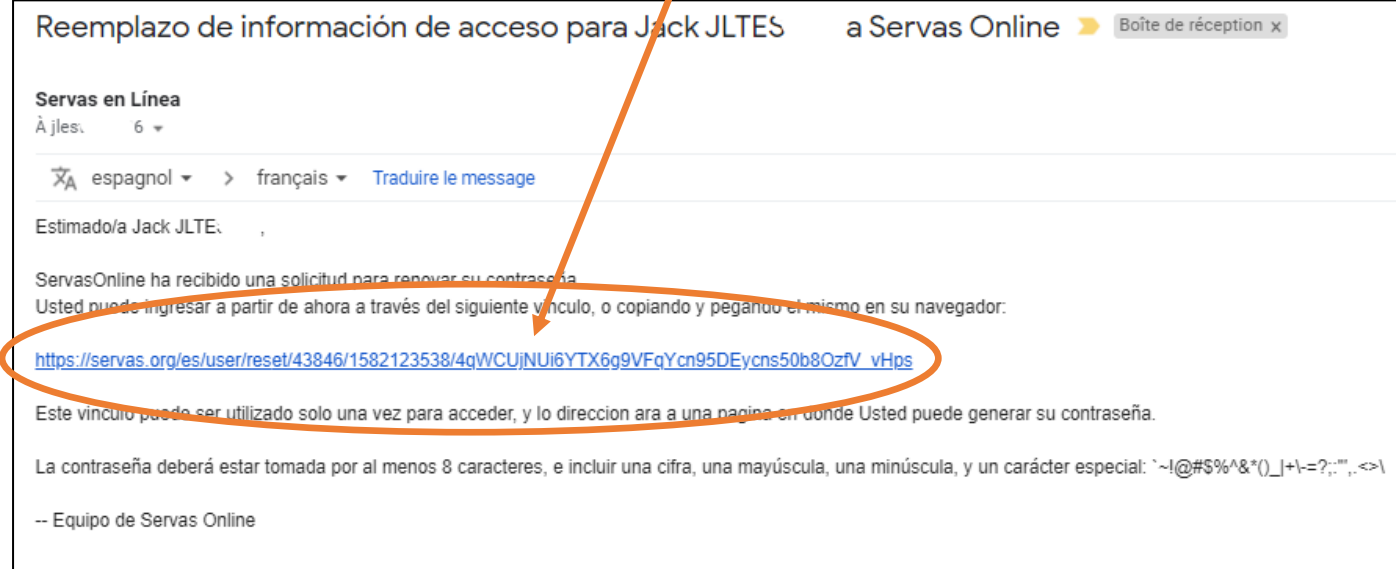

6. Entonces aparecerá la pantalla de abajo. Haga clic en **[Iniciar sesión]**

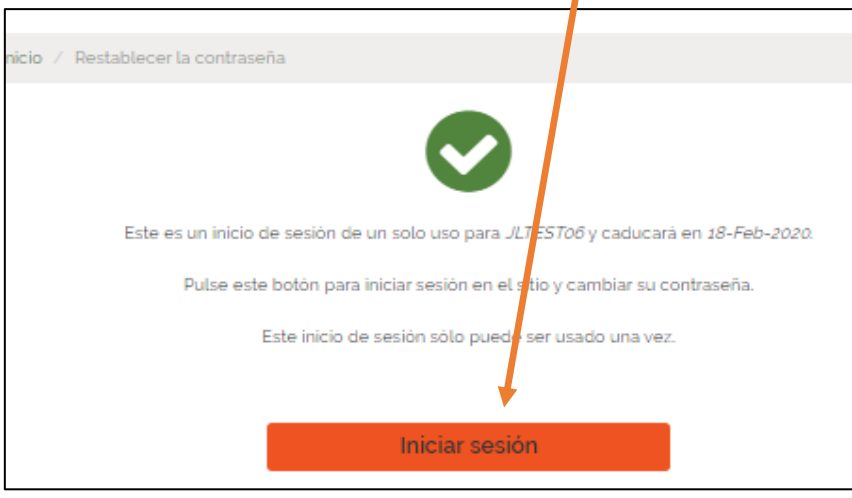

7. Debe introducir su contraseña, confirmarla y luego hacer clic en [Confirmo que acepto los Términos y Condiciones de Uso de Servas].

Su contraseña debe tener al menos 8 caracteres y contener al menos un número, una mayúscula, una minúscula y un carácter especial: @#\$%^&()\_|+\= ?;~ :<>/-

8. Introduzca su nueva contraseña, confírmela, acepte los términos y condiciones y haga clic en [**Guardar**]]

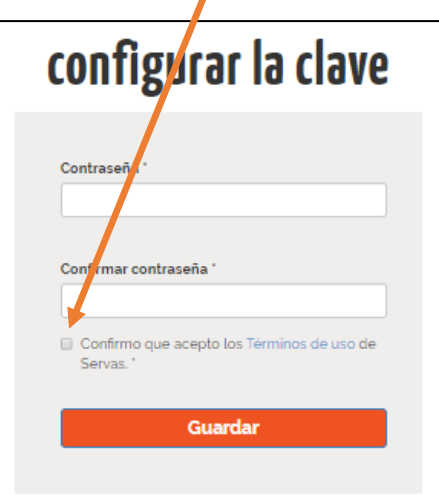

9. Ahora está directamente en servas.org, "**Buscar miembros**".

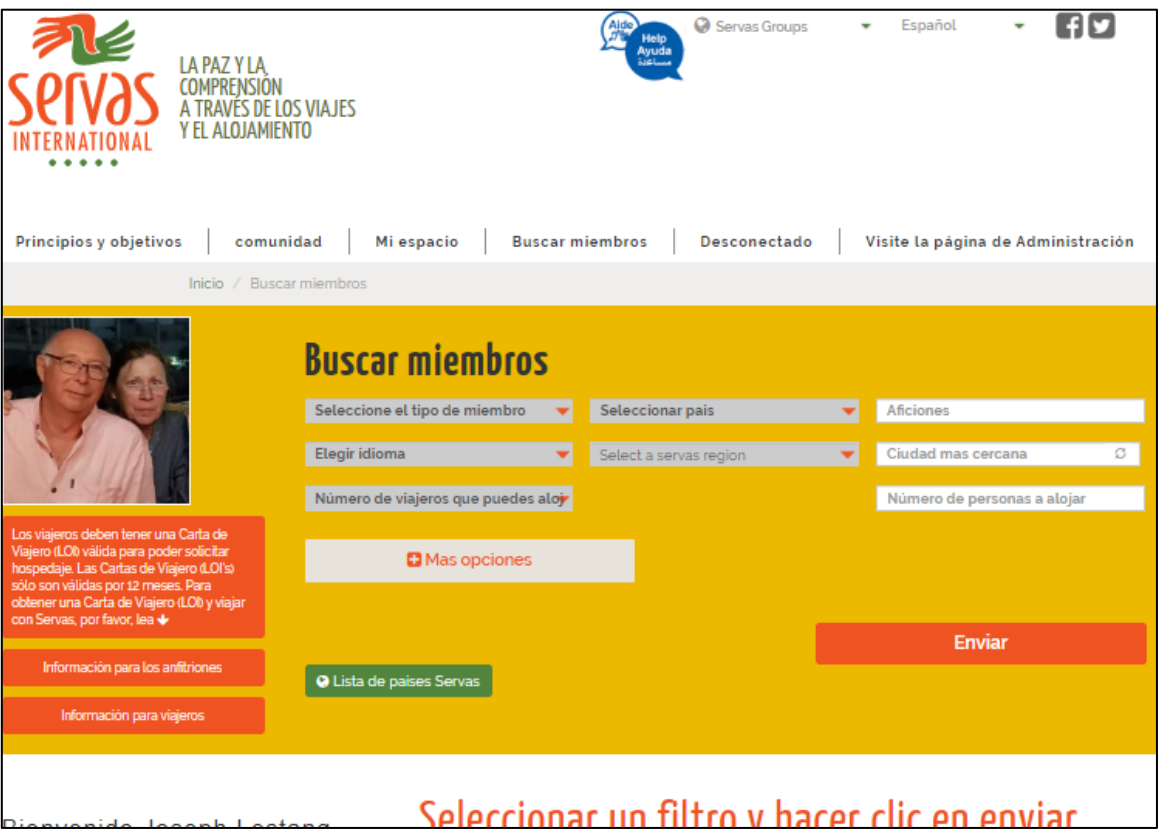